Welcome Back Gators for the start of the 2020-2021 school year! We know this is a challenging start to the new school year; however, by working together we will succeed because we are Gator Strong. Below is some information to help make your first day of school run smoothly while you learn from home.

Welcome

Back to School!

## 1 Preparing your home classroom

Make certain your computer device is charged and you have the power source nearby. Have your headphones ready if you intend to use them, and set up a place where your Internet connection is good.

# Jeacher Phone Call

On the first day of school, teachers will be reaching out to parents/students with phone calls to ensure students have what they need to start the school year. Watch for these phone calls so you don't miss this important contact. Elementary teachers will be calling their individual classes, while secondary teachers will be assigned one class period to contact.

3 Log into ClassLink

Each school day you will log into ClassLink to start your academic day. Students are encouraged to do this at 8:30 a.m. each morning to see what each teacher has planned for the day through Google Classroom.

- *• If you are using a district-issued Chromebook, log into ClassLink using your user name and password and select the Google Classroom icon. Students using a district-issued Chromebook are asked to review the user agreement, which can be found on the district website at www.dickinsonisd.org/page/tech.Chromebooks.*
- *• If you are using a personal computer device, open a Chrome web browser and enter https://launchpad.classlink.com/dickinsonisd. Once you are at the ClassLink login page, enter your user name and password and select the Google Classroom icon.*
- *• Once you have accessed Google Classroom on either your district computer or personal computer, you can visit the classrooms to which you are assigned. Now, it is time to start learning.*
- *• Student User Name and Password Instructions: The student's user name is DISD followed by the student ID number (for example, DISD12345). The student's password is Disd followed by the date of birth with a two digit month, two digit day and four digit year (for example, a student born on August 24, 2010 would enter Disd08242010 as the password). One exception – Dickinson High School student passwords are set by the student if they entered DHS before 2019.*

# 4 Daily Structure

Each teacher will post instructions, assignments, instructional videos, class expectations and login information for Zoom meetings in Google Classroom. In addition, they will post 'office hours' of when they can be reached for help or assistance. Students are expected to be available during school hours of 8:30 a.m.-3:30 p.m. for possible Zoom meetings and to complete daily assignments by 11:59 p.m. each day. On the first day of school, teachers will provide guidance on the class structure for future school days.

### 5 Attendance

Per Texas Education Agency guidelines, attendance for students participating in Remote Instruction will be tracked daily in the following ways: Daily progress in Google Classroom or Daily progress via teacher-student interactions or submission of assignments from students to teachers.

# Celebrate!

You finished the first day of school remotely. While we can't see you in-person yet, we want to celebrate with you. Send us your remote first day of school photos to info@dickinsonisd.org or add your photo in the comments section on our first day of school social media posts, so we can possibly use them in district publications.

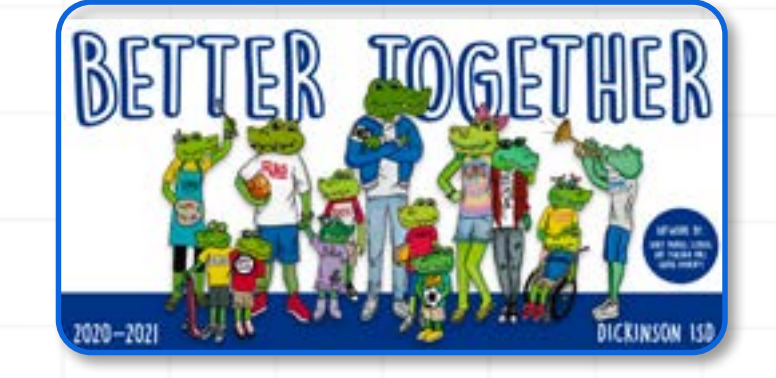

*Technology Questions… Visit the Dickinson ISD Technology Department website at www.dickinsonisd.org/page/tech.home\_original to complete the Student/Family Technology Help Request or find helpful information on Chromebook Usage and Care or Safe Zoom Guidelines.*

*Other Questions… Visit the district's Back to School section at www.dickinsonisd.org/backtoschool for answers or send your question through the 'Just Ask" link at www.dickinsonisd.org/page/JustAsk.*